## CORSO DI AGGIORNAMENTO PROFESSIONALE

# **SISTEMI INFORMATIVI GEOGRAFICI (GIS) PER IL TERRITORIO E L'AMBIENTE** *Open Source*

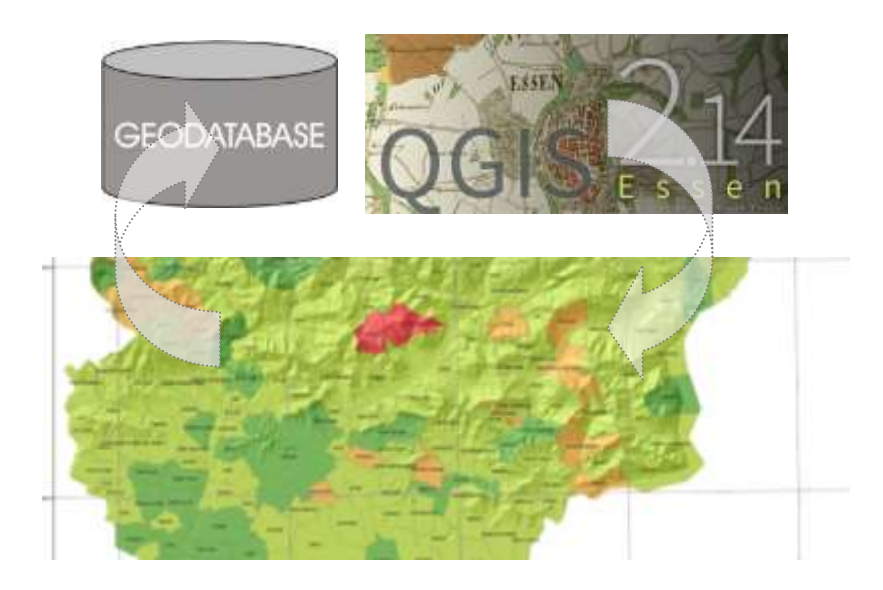

# *Corso base di QGIS 2.14*

*MAGGIO 2016*

CENTRO STUDI SUL TERRITORIO "Lelio Pagani"

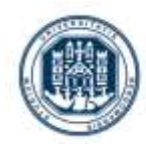

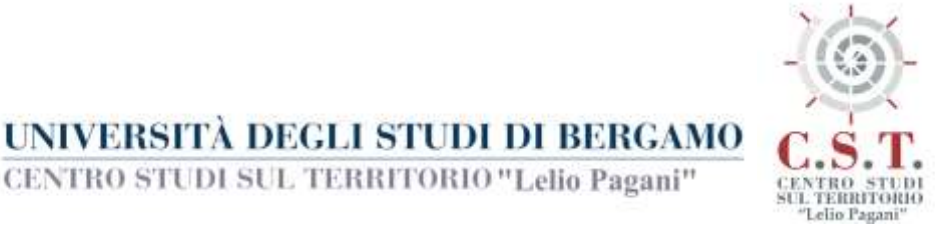

#### **PROGRAMMA DEL CORSO**

Le lezioni di apprendimento guidato del software GIS "QGIS" saranno sviluppate su *esercitazioni pratiche* integrate da un *quadro teorico sulle tematiche trattate* (definizioni, tipologie di dati, sistemi di riferimento, cenni di cartografia ecc.) finalizzato a fornire le conoscenze per operare in modo consapevole e appropriato. È prevista una *esercitazione finale guidata* sulle principali tematiche trattate al fine di misurare il grado di apprendimento degli allievi con l'obiettivo di renderli autonomi nell'uso del software; al termine delle lezioni saranno fornite delle dispense sui temi affrontati.

*Per lo svolgimento delle lezioni ogni allievo avrà a disposizione una postazione PC, per chi preferisse c'è la possibilità di utilizzare il propio PC sul quale verrà effettuata l'installazione guidata del software.*

#### Principali tematiche sviluppate nelle lezioni:

### **1– GIORNATA**

09:00 – 13:00

Presentazione del Corso

Introduzione ai GIS (teoria)

- Definizione e introduzione ai Sistemi Informativi Geografici (GIS)
- Potenzialità d'uso del software QGIS Configurazione e gestione dei plugin
- Modelli di dati GIS (dati vettoriali e dati raster)
- Cenni sulle basi di dati (database)

Lavorare con QGIS

- Installazione guidata del software
- Introduzione all'interfaccia del software: Toolbars, Table of contents (TOC), barre dei menu, ecc…

14:00 – 18:00

- Caricamento dei dati vettoriali e raster
- Strumenti di navigazione, zoom, selezione ecc…
- Introduzione alla cartografia tematica: tecniche di rappresentazione dei dati vettoriali (simbologia qualitativa, quantitativa e metodi di classificazione)

## **2– GIORNATA**

09:00 – 13:00 Introduzione ai Sistemi di Coordinate (teoria)

- La misura della Terra (Geoide e Sferoide)
- Cos'è un sistema geografico di coordinate (datum)
- Sistemi di coordinate proiettati (Gauss-Boaga Roma40/UTM 32N WGS84)

Lavorare con i Sistemi di Coordinate e Georeferenziare la cartografia

- lavorare con un sistema di coordinate sconosciuto
- Sovrapposizione e conversione di layers con diversi sistemi di coordinate
- Georeferenziare cartografia raster e vettoriale utilizzo del plugin Open Layers

14:00 – 18:00

- Visualizzazione e gestione del database associato ai dati (QGIS BROWSER)
- Creare e gestire livelli informativi (creare shapefile)
- Importare ed esportare differenti tipi di dati (CAD-shapefile)
- Creare nuovi campi e tipologie di campo

# **3- GIORNATA**

#### 09:00 – 13:00

Funzioni di editing geometrico

- Attivare l'editor toolbar, organizzare l'ambiente di snapping
- Creare punti, linee, poligoni
- Modificare linee e poligoni

Creazione di nuovi layers (geoprocessing)

- Introduzione al geoprocessing
- Ambiente di geoprocessing, principali tool (da utilizzare anche nell'esercitazione finale): buffer, clip, merge, dissolve, intersection, union

14:00 – 18:00

Selezionare elementi

- Selezione su attributi
- Selezione in base a relazioni spaziali

Editing tabellare

- Calcolo di valori in automatico su tabelle (Field Calculator)
- Creazione di statistiche riassuntive (Statistic)
- Operazioni su tabelle (Join, Spatial Join) associare database esterni (es. fogli excel)

### **4– GIORNATA**

09:00 – 13:00

Introduzione al Print Composer

- Creazione di un layout di stampa e sua gestione (composition)
- Creazione di etichette di testo automatiche (label expression, classi di etichettamento) Layout di stampa
	- Impostazione pagina con mappe multiple (extent indicators)
	- Creare legende e cartigli (gestione tramite item properties)
	- Esportare una mappa in formato .pdf

 $14:00 - 18:00$ **ESERCITAZIONE GUIDATA**